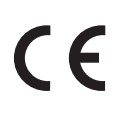

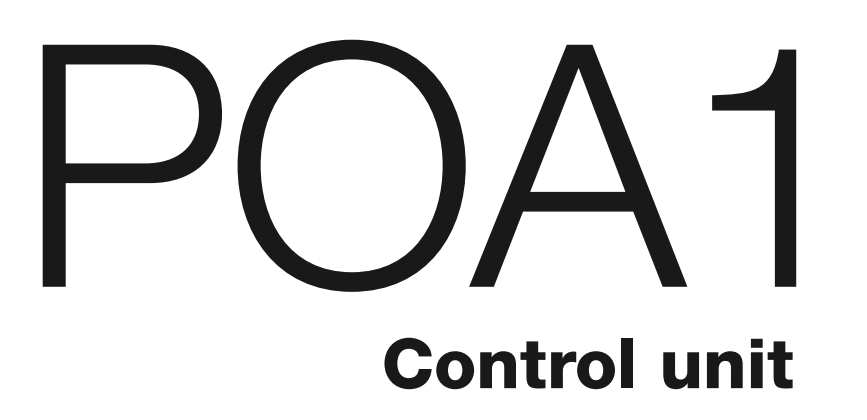

**EN - Instructions and warnings for installation and use IT - Istruzioni ed avvertenze per l'installazione e l'uso FR - Instructions et avertissements pour l'installation et l'utilisation ES - Instrucciones y advertencias para la instalación y el uso DE - Installierungs-und Gebrauchsanleitungen und Hinweise PL - Instrukcje i ostrzeżenia do instalacji i użytkowania NL - Aanwijzingen en aanbevelingen voor installatie en gebruik**

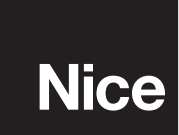

# **FRANÇAIS**

# Sommaire

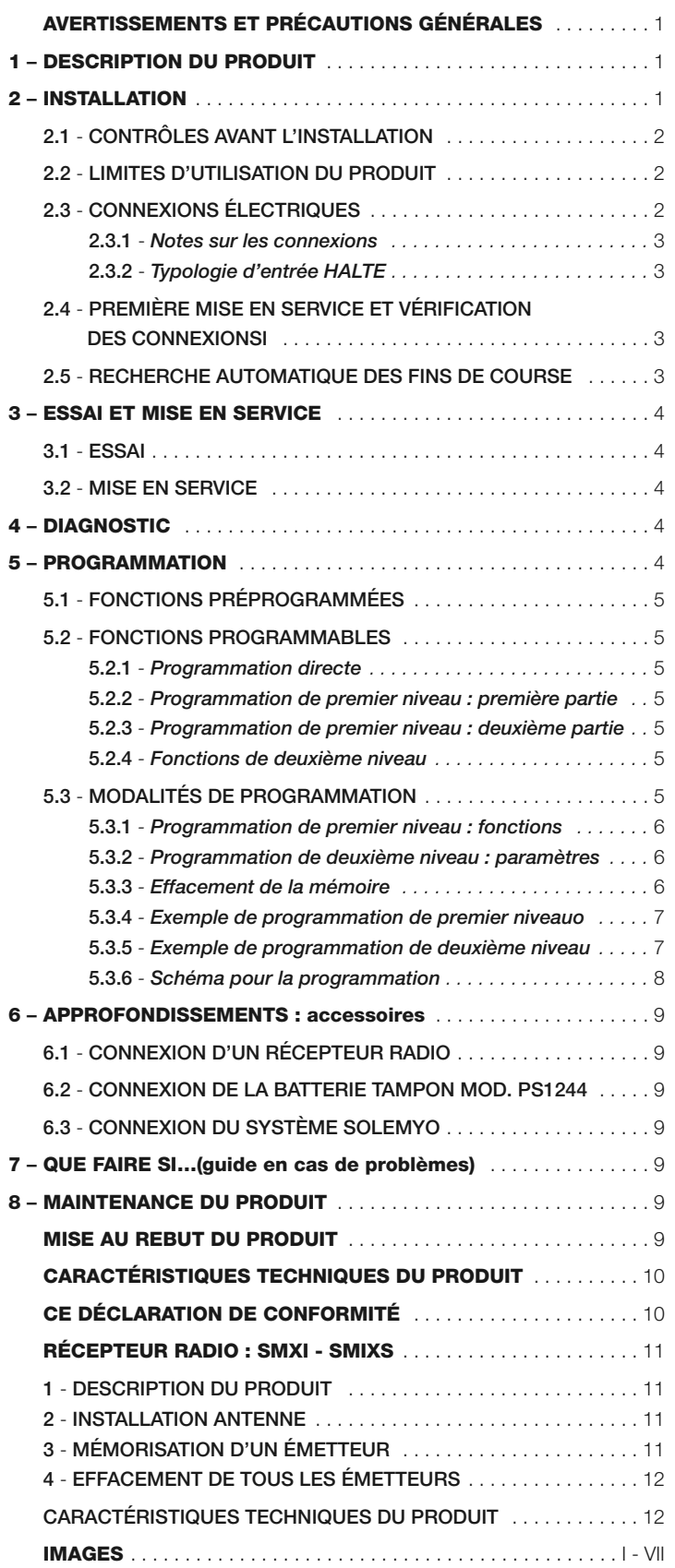

#### **RECOMMANDATIONS ET PRÉCAUTIONS GÉNÉRALES**

#### **Recommandations pour la sécurité**

- **ATTENTION ! Ce guide contient des instructions et des recommandations importantes pour la sécurité des personnes.** Une installation erronée peut causer de graves blessures. Avant de procéder à l'installation, il faut lire attentivement toutes les parties du guide. En cas de doutes, suspendre l'installation et demander des éclaircissements au Service Assistance Nice.
- **ATTENTION ! Instructions importantes : conserver avec soin ce guide pour faciliter les éventuelles interventions futures de maintenance ou de mise au rebut du produit.**

#### **Avertissements pour l'installation**

- Avant de commencer l'installation, vérifier si le présent produit est adapté au type d'utilisation désirée (voir paragraphe 2.2 « Limites d'utilisation » et chapitre « Caractéristiques techniques du produit »). S'il n'est pas adapté, NE PAS procéder à l'installation.
- Au cours de l'installation, manipuler le produit avec précaution en évitant les écrasements, les chocs, les chutes ou le contact avec des liquides de n'importe quelle nature. Ne pas mettre le produit à proximité de fortes sources de chaleur ni l'exposer à des flammes vives. Toutes ces actions peuvent l'endommager et causer des problèmes de fonctionnement ou des situations de danger. Si cela se produit, suspendre immédiatement l'installation et s'adresser au service après-vente Nice.
- Ne pas effectuer de modifications sur une partie quelconque du produit. Les opérations non autorisées ne peuvent que provoquer des problèmes de fonctionnement. Le constructeur décline toute responsabilité pour les dommages dérivant de modifications arbitraires au produit.
- Le produit n'est pas destiné à être utilisé par des personnes (enfants compris) aux capacités physiques, sensorielles ou mentales réduites, ou manquant d'expérience ou de connaissances, à moins que celles-ci aient pu bénéficier, par l'intermédiaire d'une personne responsable de leur sécurité, d'une surveillance ou d'instructions sur l'utilisation du produit.
- Ne pas laisser les enfants jouer avec les dispositifs de commande de l'automatisme. Conserver les émetteurs hors de portée des enfants.
- Les enfants doivent être surveillés pour s'assurer qu'ils ne jouent pas avec l'appareil
- Prévoir, sur la ligne d'alimentation de l'installation, un dispositif de déconne xion avec une distance d'ouverture des contacts permettant la déconnexion complète dans les conditions prescrites par la catégorie de surtension III.
- La logique de commande doit être connectée à une ligne d'alimentation électrique avec mise à la terre.
- Les matériaux de l'emballage du produit doivent être mis au rebut dans le plein respect des normes locales en vigueur.

## 1 **DESCRIPTION DU PRODUIT**

La logique de commande POA1 est destinée à la commande d'opérateurs électromécaniques POP à 24 V, pour l'automatisation de portes ou portails battants. **ATTENTION ! - Toute autre utilisation que celle décrite et dans des conditions ambiantes différentes de celles indiquées dans ce guide doit être considérée comme impropre et interdite !**

La logique de commande POA1 dispose d'un système qui vérifie l'effort des moteurs qui lui sont connectés (ampèremétrique) ; ce système permet de détecter automatiquement les fins de course, de mémoriser le temps de travail de chaque moteur et de reconnaître les éventuels obstacles au cours d'une manœuvre normale. Cette caractéristique facilite l'installation vu qu'il n'y a besoin d'aucun réglage des temps de travail et de décalage des vantaux.

La logique de commande est préprogrammée sur les fonctions normalement demandées ; éventuellement, à travers une simple procédure, on peut choisir des fonctions plus spécifiques (voir chapitre 5).

La logique de commande est prévue pour être alimentées par des batteries tampon PS124 comme alimentation de secours, en cas de coupure de la tension de secteur (pour tout détail voir chapitre 6.2) ; elle est prévue également pour être connectée au système d'alimentation à énergie solaire « Solemyo » .<br>(pour tout détail voir chapitre 6.3).

# $2$  installation

<Pour préciser certains termes et certains aspects d'une installation d'automatisation de portes ou portails à 2 battants, se référer à l'installation typique illustrée **fig. 1**.

#### **Légende fig. 1 :**

- **1.** Opérateur électromécanique PP7024 (avec logique de commande POA1 incorporée)
- **2.** Actionneur électromécanique PP7224 (sans logique de commande)
- **3.** Clignotant Lucy24
- **4.** Sélecteur à clé
- **5.** Paire de photocellules « PHOTO »
- **6.** Paire de photocellules « PHOTO1 »
- **7.** Paire de photocellules « PHOTO2 »

En particulier nous rappelons que :

- Pour les caractéristiques et la connexion des photocellules se référer aux instructions spécifiques du produit.
- L'intervention de la paire de photocellules « PHOTO » en ouverture n'a pas d'effet tandis qu'elle provoque une inversion durant la fermeture.
- L'intervention de la paire de photocellules « PHOTO1 » bloque la manœuvre aussi bien en ouverture qu'en fermeture.
- L'intervention de la paire de photocellules « PHOTO2 » (connectée à l'entrée AUX opportunément programmée) en fermeture n'a pas d'effet tandis qu'elle provoque une inversion durant l'ouverture.

Pour vérifier les parties de la logique de commande, voir **fig. 2**.

#### **Légende fig. 2 :**

- **A.** Connecteur alimentation 24 V<br>**B.** Connecteur moteur M1
- **B.** Connecteur moteur M1<br>**C.** Connecteur pour batteries
- **C.** Connecteur pour batterie tampon PS124 / système d'alimentation à énergie solaire Solemyo (pour tout détail voir chapitre 6.3)
- **D.** Fusible services (500 mA) type F<br>**E.** Sélecteur retard ouverture moteurs
- **E.** Sélecteur retard ouverture moteur M1 ou M2
- **F.** Borne moteur M2<br>**G.** Borne sortie cligne
- **G.** Borne sortie clignotant<br> **H.** Borne sortie SCA (yove
- **H.** Borne sortie SCA (voyant portail ouvert) ou serrure électrique **I.** Bornes 24 Vcc pour services et phototest
- 
- **L.** Bornes pour entrées<br>**L1...L5.** Leds entrées et progr
- **L1…L5.** Leds entrées et programmation<br>**M.** Borne pour antenne radio **M.** Borne pour antenne radio
- **N.** Connecteur « SM » pour récepteur radio
- **O.** Connecteur pour programmation/diagnostic
- P1, P2, P3. Touches et leds pour programmation

#### **2.1 - Contrôles avant l'installation**

Avant d'effectuer l'installation, il est nécessaire de vérifier l'intégrité des composants du produit, l'adéquation du modèle choisi et son adaptation au lieu prévu pour son installation :

• Vérifier que toutes les conditions d'application rentrent dans les « limites d'utilisation » et dans les « caractéristiques techniques » du produit.

• Vérifier que l'environnement choisi pour l'installation est compatible avec l'encombrement total du produit.

• Vérifier que la surface choisie pour l'installation du produit est solide et peut garantir une fixation stable.

- Vérifier que la zone de fixation n'est pas sujette à inondation ; prévoir le montage du produit à une hauteur suffisante par rapport au sol.
- Vérifier que l'espace autour du produit permet une exécution facile et sûre des manœuvres manuelles.
- Vérifier la présence de butées mécaniques dans l'installation aussi bien en Fermeture qu'en Ouverture.

#### **2.2 - Limites d'utilisation du produit**

Le présent produit peut être utilisé exclusivement avec les opérateurs POP à 24 V.

#### **2.3 - Connexions électriques**

#### **ATTENTION !**

**– Toutes les connexions électriques doivent être effectuées en l'absence d'alimentation de secteur et avec la batterie tampon déconnectée si elle est présente dans l'installation.**

**– Les opérations de branchement doivent être effectuées exclusivement par du personnel qualifié.**

- **Vérifier que tous les câbles électriques à utiliser sont du type adapté.**
- **01.** Dévisser les vis du couvercle ;
- **02.** Préparer les trous pour le passage des câbles électriques ;
- **03.** Procéder à la connexion des câbles en se référant au schéma électrique de la **fig. 3a - 3b - 3c**. Pour connecter le câble de l'alimentation électrique, voir **fig. 4**.

*Note – Pour faciliter les connexions des câbles, on peut extraire les bornes de leur logement.*

- Les entrées des contacts de type NF (Normalement Fermé), si elles ne sont pas utilisées, doivent être shuntées avec « COMMUN » (à l'exclusion des entrées des photocellules si la fonction PHOTOTEST est activée, pour tout détail voir le paragraphe 2.4.3).
- S'il y a plusieurs contacts NF pour la même entrée, ils doivent être mis en SÉRIE entre eux.
- Les entrées des contacts de type NO (Normalement Ouvert), si elles ne sont pas utilisées, doivent être laissées libres.
- S'il y a plusieurs contacts NO pour la même entrée, ils doivent être mis en PARALLÈLE entre eux.
- Les contacts doivent absolument être de type électromécanique et libres de tout potentiel, les connexions à étages type « PNP », « NPN », « Open Collector » etc. ne sont pas admises.
- En cas de vantail superposé, à l'aide du cavalier E (**fig. 2**) il est possible de sélectionner quel moteur doit démarrer en premier en ouverture.

## **Légende des fig. 2 - 3a - 3b - 3c :**

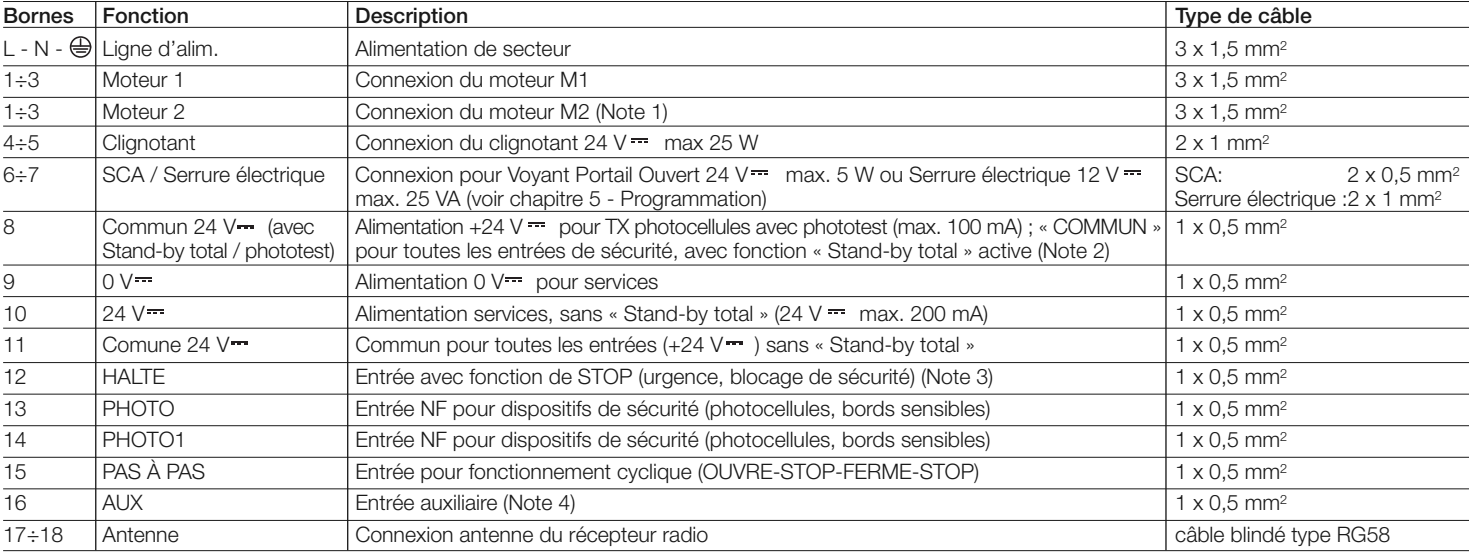

*Note 1 – Non utilisée pour portails à un seul battant (la logique de commande reconnaît automatiquement s'il n'y a qu'un seul moteur installé)*

*Note 2 – La fonction « Stand-by total » sert à réduire les consommations ; pour tout détail sur les connexions électriques voir paragraphe 2.4.1 « Connexion Stand-by total/Phototest » et pour la programmation voir chapitre 5.2.3 « Fonction Stand-by total/Phototest ».*

*Note 3 – L'entrée HALTE peut être utilisée pour des contacts NF ou à résistance constante 8,2 k*Ω *(voir chapitre « Programmation »)*

*Note 4 – L'entrée auxiliaire AUX est programmée en usine avec la fonction « Ouverture partielle type 1 », mais elle peut être programmée avec l'une des fonctions suivantes :*

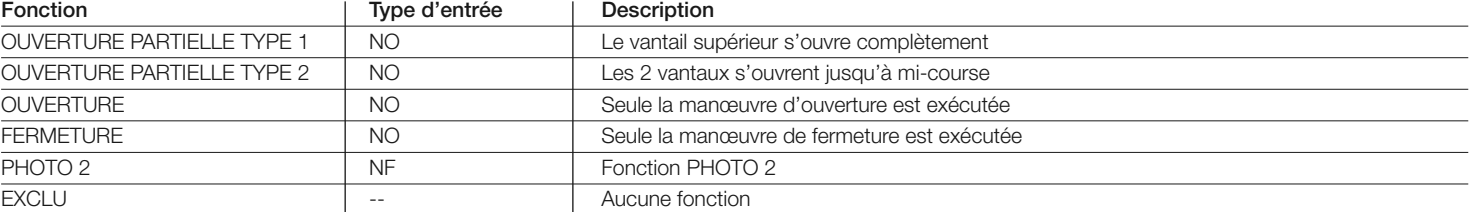

**FR**

#### *2.3.1 - Notes sur les connexions*

La plupart des connexions sont extrêmement simples, une bonne partie d'entre elles sont des connexions directes à une unique utilisation ou à un seul contact. Les figures ci-après donnent quelques exemples sur comment con necter les dispositifs extérieurs :

#### **• Connexion Stand-by total / Phototest**

La fonction Stand-by est active de série ; elle est exclue automatiquement uniquement quand on désire activer la fonction Phototest. *Note - Les fonctions « Standby total » et Phototest sont alternatives, dans la mesure où l'une exclut l'autre*. La fonction permet de réduire la consommation d'énergie on peut obtenir trois types de connexions :

- avec « Stand-by total » actif (**économie d'énergie**) ; voir schéma électrique **fig. 3a**
- connexion standard : sans « Stand-by total » et sans « phototest »; voir sché ma électrique **fig. 3b**
- sans « Stand-by total » et avec « phototest » ; voir schéma électrique **fig. 3c**

Avec la fonction « Stand-by total » active, 1 minute après la fin d'une manœuvre, la logique de commande entre en « Stand-by total », en éteignant toutes les Entrées et les Sorties pour réduire la consommation d'énergie. L'état est signalé par la led « OK » qui commence à clignoter plus lentement. **AVERTIS-SEMENT** - Si la logique de commande est alimentée par un panneau photovoltaïque (système « Solemyo ») ou une batterie tampon, il faut activer la fonction « Stand-by total » conformément au schéma électrique **fig. 3a**.

Quand la fonction « Stand-by total » n'est pas utilisée, on peut activer la fonction « Phototest » qui permet de vérifier, au début d'une manœuvre, le fonctionnement correct des photocellules connectées. Pour utiliser cette fonction, il faut d'abord connecter correctement les photocellules (voir schéma électrique **fig. 3c**) puis activer la fonction.

*Note – En activant le phototest, les entrées sujettes à la procédure de test sont PHOTO, PHOTO1 et PHOTO2. Si l'une de ces entrées n'est pas utilisée, il faut la connecter à la borne n° 8.*

#### **• Connexion Sélecteur à clé**

**Exemple 1 (fig. 5a) :** Comment connecter le sélecteur pour effectuer les fonctions PAS À PAS et HALTE

**Exemple 2 (fig. 5b) :** Comment connecter le sélecteur pour effectuer les fonctions PAS À PAS et l'une de celles prévues par l'entrée auxiliaire (OUVERTURE PARTIELLE, SEULEMENT OUVERTURE, SEULEMENT FERMETURE…)

*Note – Pour les connexions électriques avec la fonction « Stand-by total » active, voir « Fonction Stand-by total/Phototest » dans ce paragraphe 2.4.1.*

#### **• Connexion Voyant Portail Ouvert / Serrure électrique (fig. 6)**

Si elle est programmée comme « S.C.A. », la sortie peut être utilisée comme voyant portail ouvert. Le voyant clignote lentement en ouverture tandis qu'en fermeture il clignote rapidement ; il reste allumé fixe quand le portail est ouvert à l'arrêt et éteint avec le portail fermé. Si la sortie est programmée comme serrure électrique, elle est activée pendant 3 secondes à chaque début de ma nœuvre d'ouverture.

#### *2.3.2 - Typologie d'entrée HALTE*

La logique de commande POA1 peut être programmée pour deux typologies d'entrée HALTE :

- Halte type NF pour connexion à des contacts type NF.
- **Halte à résistance constante**. Elle permet de connecter à la logique des dispositifs avec sortie à résistance constante 8,2 kΩ (ex. bords sensibles). L'entrée mesure la valeur de la résistance et nie l'accord à la manœuvre quand la résistance sort des limites de la valeur nominale. En prenant certaines dispositions, il est possible de connecter à l'entrée halte à résistance constante également des dispositifs avec contacts normalement ouverts « NO » normalement fermés « NF » et éventuellement plus d'un dispositif, même de type différent ; Voir Tableau 1.

**ATTENTION ! – Si l'entrée Halte à résistance constante est utilisée pour connecter des dispositifs avec fonctions de sécurité, seuls les dispositifs avec sortie à résistance constante 8,2 k**Ω **garantissent la catégorie 3 de sécurité aux pannes.**

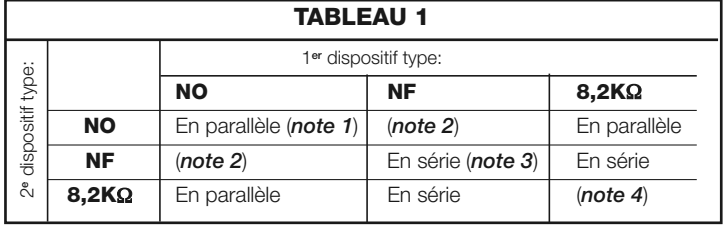

#### *Notes sur le Tableau 1 :*

*Note 1 – Un ou plusieurs dispositifs NO peuvent être connectés en parallèle entre eux sans aucune limite de quantité avec une résistance terminale de 8,2 k*Ω *(fig. 7a). Pour les connexions électriques avec la fonction « Stand-by total » active, voir « Fonction Stand-by total/Phototest » dans ce paragraphe 2.4.1.*

*Note 2 – Il est possible de combiner NO et NF en mettant les deux contacts en parallèle, en prenant la précaution de mettre en série au contact NF une résistance de 8,2 k*<sup>Ω</sup> *(il est donc possible de combiner 3 dispositifs : NO, NF et 8,2 k*Ω *(fig. 7b).*

*Note 3 – Un ou plusieurs dispositifs NO peuvent être connectés en série entre eux et à une résistance de 8,2 k*<sup>Ω</sup> *sans aucune limite de quantité (fig. 7c).*

*Note 4 – Seul un dispositif avec sortie à résistance constante 8,2 k*<sup>Ω</sup> *peut être connecté ; éventuellement, plusieurs dispositifs doivent être connectés « en cascade » avec une seule résistance terminale de 8,2 k*<sup>Ω</sup> *(fig. 7d).*

#### **2.4 - Première mise en service et vérification des connexions**

#### **ATTENTION ! – Les opérations de branchement doivent être effectuées exclusivement par du personnel qualifié.**

Après avoir alimenté électriquement la logique de commande, vérifier que toutes les leds clignotent rapidement pendant quelques secondes ; ensuite, effectuer les contrôles suivants :

- **1.** Vérifier qu'il y a aux bornes 9-10 une tension d'environ 30 Vcc ; si les valeurs ne correspondent pas, couper immédiatement l'alimentation et vérifier plus attentivement les connexions et la tension d'alimentation.
- **2.** Après le clignotement rapide initial, la led P1 signale le fonctionnement correct de la logique par un clignotement régulier au rythme d'une seconde. Quand on a une variation sur les entrées, la led « P1 » effectue un double clignotement rapide en signalant que l'entrée a été reconnue.
- **3.** Si les connexions sont correctes, les entrées de type « NF » doivent avoir la led correspondante allumée tandis que les entrées de type « NO », doivent avoir la led correspondante éteinte. Voir **fig. A** et **Tableau 2**.

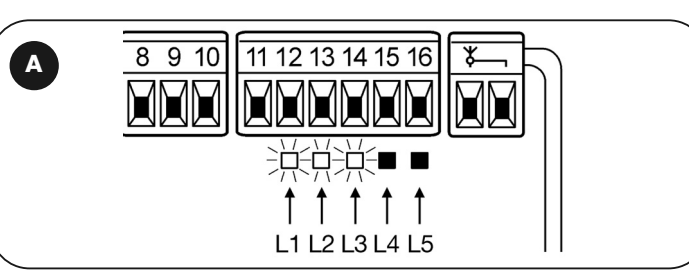

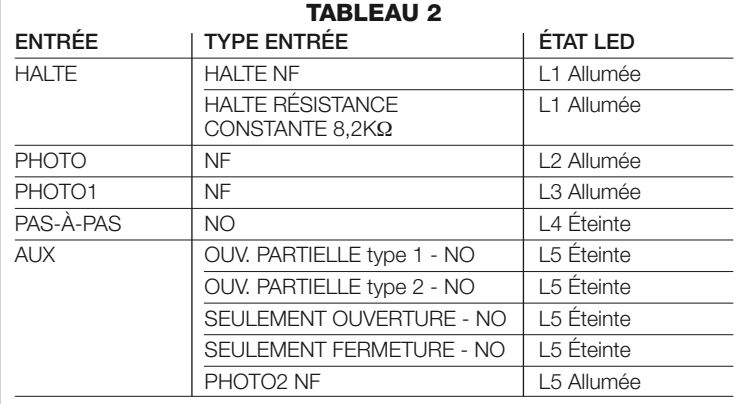

- **4.**Vérifier qu'en agissant sur les dispositifs connectés aux entrées, les leds correspondantes s'allument ou s'éteignent.
- **5.**Vérifier qu'en pressant la touche P2, les deux moteurs effectuent une brève manœuvre d'ouverture avec le moteur du vantail supérieur qui démarre en pre mier. Bloquer la manœuvre en pressant de nouveau la touche P2. Si les moteurs ne démarrent pas en ouverture, inverser les polarités des câbles moteur, tandis que si le premier à démarrer n'est pas celui du vantail supérieur, agir sur le cavalier E (**fig. 2**).

#### **2.5 - Recherche automatique des fins de course**

Quand les contrôles sont terminés, on peut commencer la recherche automatique des butées mécaniques, cette opération est nécessaire parce que la logique de commande POA1 doit « mesurer » les temps de durée des manœuvres d'ouverture et de fermeture. Cette procédure est complètement automatique et se base sur la mesure de l'effort des moteurs pour la détection des butées mécaniques en ouverture et en fermeture.

**Attention ! – Si cette procédure a déjà été exécutée, pour pouvoir la réactiver, il faut d'abord effacer la mémoire (voir chapitre « Effacement de la mémoire »). Pour vérifier si la mémoire contient les paramètres des fins de course, éteindre puis rallumer l'alimentation de la logique de comman de. Si toutes les leds clignotent rapidement pendant environ 6 secondes** la mémoire est vide ; si le clignotement ne dure que 3 secondes, la mé**moire contient déjà les paramètres des fins de course.**

Avant de commencer la recherche des fins de course, vérifier que tous les dispositifs de sécurité donnent leur accord (HALTE, PHOTO et PHOTO1 actifs). L'activation d'une sécurité ou l'arrivée d'une commande durant la procédure, en provoque l'interruption immédiate. Les vantaux peuvent se trouver dans une position mais il est préférable qu'ils soient environ à mi-course.

#### **Procédure – Presser la touche P2 (fig. 2) pour lancer la phase de recher che qui prévoit :**

- Brève ouverture des deux moteurs.
- Fermeture du moteur du vantail inférieur jusqu'à la butée mécanique en fermeture. - Fermeture du moteur du vantail supérieur jusqu'à la butée mécanique en fermeture.
- Début ouverture du moteur du vantail supérieur.
- Après le décalage prévu, début ouverture du vantail inférieur. Si le décalage

est insuffisant, bloquer la recherche en pressant la touche P1 (**fig. 2**), puis modifier le temps (voir chapitre 5).

- La logique de commande effectue la mesure du mouvement nécessaire pour que les moteurs atteignent les butées mécaniques en ouverture.
- Manœuvre complète de fermeture. Les moteurs peuvent partir à des moments différents, le but est d'arriver en fermeture en maintenant un décalage approprié pour éviter le danger de cisaillement entre les vantaux. - Fin de la procédure avec mémorisation de toutes les mesures effectuées.

Toutes ces phases ont lieu l'une après l'autre, **sans aucune intervention** de la part de l'opérateur. Si pour une raison quelconque la procédure ne s'exécute pas correctement, il faut l'interrompre en pressant la touche P1. Répéter ensuite la procédure, éventuellement en modifiant des paramètres, par exemple les seuils d'intervention de la fonction ampèremétrique (voir le chapitre 5).

# 3 **ESSAI ET MISE EN SERVICE**

Il s'agit des phases les plus importantes dans la réalisation de l'automatisation afin de garantir la sécurité maximum de l'installation. La procédure d'essai peut être utilisée aussi pour vérifier périodiquement les dispositifs qui composent l'automatisation. Les phases de l'essai et de la mise en service de l'automatisme doivent être effectuées par du personnel qualifié et expérimenté qui devra se charger d'établir les essais nécessaires pour vérifier les solutions adoptées en fonction du risque présent et s'assurer du respect de tout que ce qui est prévu par les lois, les normes et les réglementations, en particulier, de toutes les prescriptions de la norme EN 12445 qui établit les méthodes d'essai pour le contrôle des automatismes de portails. Les dispositifs supplémentaires ou en option, doivent être soumis à un essai spécifique, aussi bien en ce qui concerne leur bon fonctionnement que leur interaction correcte avec POA1 ; se référer par conséquent aux guides d'instructions de chaque dispositif.

#### **3.1 - Essai**

**FR**

La séquence de vérifications se réfère à la logique de commande programmée avec les fonctions préprogrammées, voir le paragraphe 5.1 :

- Vérifier que l'activation de l'entrée PAS À PAS active la séquence « Ouverture, Stop, Fermeture, Stop ».
- Vérifier que l'activation de l'entrée AUX (fonction ouverture partielle Type 1) gère la séquence « Ouverture, Stop, Fermeture, Stop » seulement du moteur du vantail supérieur tandis que le moteur du vantail inférieur reste arrêté en fermeture. • Commander une manœuvre d'ouverture et vérifier que :
- Quand on sollicite PHOTO, le portail continue la manœuvre d'ouverture.
- Quand on sollicite PHOTO1, la manœuvre s'arrête jusqu'à ce que PHOTO1 soit libérée, puis la manœuvre reprend le mouvement d'ouverture.
- Si PHOTO2 est installée, après avoir sollicité ce dispositif, la manœuvre doit s'arrêter puis repartir en fermeture.
- Vérifier que quand le vantail arrive à la butée de fin de course mécanique en ouverture, les moteurs s'éteignent.
- Commander une manœuvre de fermeture et vérifier que :
- Quand on sollicite PHOTO, la manœuvre s'arrête et repart en ouverture.
- Quand on sollicite PHOTO1, la manœuvre s'arrête jusqu'à ce que PHOTO1 soit libérée, puis la manœuvre reprend le mouvement d'ouverture
- Quand on sollicite PHOTO2, le portail continue la manœuvre de fermeture • Vérifier que les dispositifs d'arrêt connectés à l'entrée STOP provoquent l'ar-
- rêt immédiat de n'importe quel mouvement en cours. • Vérifier que le niveau du système de détection des obstacles est adapté à
- l'application : - Durant la manœuvre, aussi bien en ouverture qu'en fermeture, empêcher le
- mouvement du vantail en simulant un obstacle et vérifier que la manœuvre s'invertit avant de dépasser la force prévue par les normes.
- D'autres vérifications pourront être nécessaires en fonction des dispositifs connectés aux entrées.

**Attention – Si pendant 2 manœuvres consécutives dans la même direction un obstacle est libéré, la logique de commande effectue une inversion partielle des deux moteurs pendant 1 seule seconde. À la commande successive, les vantaux partent en ouverture et la première intervention de la fonction ampèremétrique pour chaque moteur est considérée comme butée mécanique en ouverture. On a le même comportement quand l'alimentation de secteur est rétablie : la première commande est toujours d'ouverture et le premier obstacle est toujours considéré comme butée mécanique en ouverture.**

#### **3.2 - Mise en service**

**La mise en service ne peut avoir lieu que si toutes les phases d'essai ont été effectuées avec résultat positif.**

- **1** Réaliser le dossier technique de l'automatisme qui devra comprendre les documents suivants : le dessin d'ensemble de l'automatisme, le schéma des connexions électriques, l'analyse des risques présents et les solutions adoptées (voir les documents à remplir sur le site **www.niceforyou.com**), la déclaration de conformité du fabricant de tous les dispositifs utilisés et la déclaration de conformité remplie par l'installateur.
- **2** Appliquer sur le portail une plaquette contenant au moins les données suivantes : type d'automatisme, nom et adresse du constructeur (responsable

de la « mise en service »), numéro de série, année de construction et mar que CE ;

**3** Avant de mettre l'automatisme en service, informer de manière adéquate le propriétaire sur les risques résiduels.

# 4 **DIAGNOSTIC**

La led Diagnostic P2 (**fig. 2**) signale les éventuelles anomalies ou comportements détectés par la logique de commande durant la manœuvre. Une séquence avec un nombre de clignotements donnés indique le type de problème et reste active jusqu'au début de la manœuvre successive. Ci-après, tableau récapitulatif :

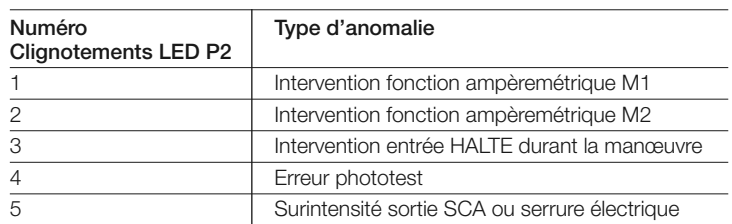

# 5 **PROGRAMMATION**

La logique de commande POA1 dispose de certaines fonctions programmables. Ces fonctions sont préprogrammées dans une configuration typique qui satisfait la plupart des automatismes. Les fonctions peuvent être changées à tout moment, aussi bien avant qu'après la phase de recherche automatique des fins de course, à travers une procédure de programmation spécifique ; voir paragraphe 5.3.

#### **5.1 - Fonctions préprogrammées**

- Mouvement moteurs : rapide
- Fermeture automatique : active
- Fonctionnement collectif : désactivé
- Préclignotement : désactivé
- Refermeture immédiate après
- passage devant photocellule : désactivée<br>Retard en ouverture : niveau 2 (10%)
- Retard en ouverture : niveau 2 (10%)<br>• Stand-by total / Phototest : Stand-by total  $\bullet$  Stand-by total / Phototest :
- 
- SCA/Serrure électrique : SCA<br>• Entrée HALTE : type NF • Entrée HALTE :
- Portails lourds : désactivée
- 
- SCA proportionnel : désactivée • Temps de pause :
- Entrée auxiliaire : ouverture partielle Type 1 (active uniquement
	- le moteur du vantail supérieur)
- Sensibilité ampèremétrique : Degré 2

#### **5.2 - Fonctions programmables**

Pour rendre l'installation plus adaptée aux exigences de l'utilisateur et plus sûre dans les différentes conditions d'utilisation, la logique de commande POA1 permet de programmer certaines fonctions ou paramètres, ainsi que la fonction de certaines entrées et sorties.

#### *5.2.1 - Programmazioni dirette*

**• Mouvement Lent/Rapide :** Il est possible de choisir la vitesse de mouvement du portail à tout moment (avec moteur à l'arrêt) en agissant simplement sur la touche P3 (**fig. 2**) quand la logique de commande ne se trouve pas dans un état de programmation. La led P3 éteinte indique que le mouvement lent est programmé, vice versa la led allumée correspond au mouvement rapide.

#### *5.2.2 - Programmation de premier niveau : première partie*

- **Fermeture automatique :** Cette fonction prévoit une fermeture automatique après le temps de pause programmé, initialement le temps de pause est fixé à 20 secondes mais il peut être modifié à 5, 10, 20, 40, 80 secondes. Si la fonction n'est pas active, le comportement est de type « semi-automatique ».
- **Fonction collective :** Cette fonction est utile quand beaucoup de personnes utilisent l'automatisme avec commande par radio. Si cette fonction est active, chaque commande reçue provoque une manœuvre d'ouverture qui ne peut pas être interrompue par d'autres impulsions de commande. Si la fonction n'est pas activée, une commande provoque : OUV.-STOP-FERM.-STOP.
- **Préclignotement :** La fonction permet d'activer le clignotant avant le début de la manœuvre pendant 3 secondes.

Si la fonction n'est pas activée, le clignotant commence à clignoter au commencement de la manœuvre.

- **Refermeture immédiate après passage devant photocellule :** Avec la fermeture automatique, la fonction permet de réduire le temps de pause à 4 secondes après la libération de la photocellule PHOTO, c'est-à-dire que le portail se ferme 4 secondes après le passage de l'utilisateur. Si la fonction n'est pas activée, tout le temps de pause programmé s'écoule.
- **Retard en ouverture :** Cette fonction provoque en ouverture un retard dans l'activation du moteur du vantail inférieur par rapport au vantail supérieur nécessaire pour éviter que les vantaux puissent se coincer. Le décalage en fermeture est toujours présent et est calculé automatiquement par la logique de manière à obtenir le même décalage programmé en ouverture.

#### **5.2.3 -** *Programmation de premier niveau : deuxième partie*

- **Fonction stand-by / Phototest :** La logique de commande a la fonction « Stand-by total » préprogrammée ; si cette fonction est active, 1 minute après la fin d'une manœuvre, la logique de commande éteint la sortie « Stand-by total » (borne n°8), toutes les Entrées et les Sorties pour réduire la consommation d'énergie (voir schéma électrique **fig. 3a**). Cette fonction est obligatoire si la logique de commande est alimentée exclusivement par des panneaux photovoltaïques Solemyo. Elle est conseillée également si la logique de commande est alimentée par le secteur électrique et si l'on souhaite augmenter le fonctionnement en urgence avec batterie tampon PS124. En alternative à la fonction « Stand-by total », on peut activer la fonction « Phototest » qui vérifier le fonctionnement correct des photocellules connectées au début d'une manœuvre. Pour utiliser cette fonction, il faut d'abord connecter correctement les photocellules (voir schéma électrique **fig. 3c**) puis activer la fonction.
- **Sortie voyant portail ouvert /Serrure électrique :** Si la fonction est activée, les bornes 6-7 peuvent être utilisées pour connecter la serrure électrique. Si la fonction n'est pas activée, les bornes 6-7 peuvent être utilisées pour connecter un voyant de signalisation de portail ouvert (24 V).
- **Entrée HALTE type NF à résistance constante :** Si la fonction est activée, l'entrée de HALTE est programmée à « résistance constante 8,2 kΩ », dans ce cas pour autoriser la manœuvre, entre le commun et l'entrée il doit y avoir une résistance de 8,2 kΩ +/-25%. Si la fonction n'est pas programmée, l'entrée de HALTE est configurée pour fonctionner avec des contacts de type NF.
- **Portails légers/lourds :** Si la fonction est activée, la logique de commande prévoit la possibilité de gérer des portails lourds en réglant de manière différente les rampes d'accélération et les vitesses de ralentissement en fermeture. Si la fonction n'est pas activée, la logique de commande est programmée pour gérer des portails légers.
- **SCA proportionnel :** Si la fonction est activée, la sortie SCA est programmée avec clignotement proportionnel, c'est-à-dire que dans la manœuvre d'ouverture l'intensité du clignotement augmente au fur et à mesure que les vantaux se rapprochent des fins de course d'ouverture, vice versa dans la manœuvre de fermeture l'intensité du clignotement diminue au fur et à mesure que les vantaux se rapprochent des fins de course de fermeture. Si la fonction n'est pas activée, on a un clignotement lent en ouverture et rapide en fermeture.

#### **5.2.4 -** *Fonctions de deuxième niveau*

- **Temps de pause :** Le temps de pause, c'est-à-dire le temps écoulé entre la fin d'une manœuvre d'ouverture et le début de la fermeture automatique, peut être programmé à 5, 10, 20, 40, et 80 secondes.
- **Entrée auxiliaire AUX :** La logique de commande prévoit une entrée auxiliaire qui peut être configurée dans l'une des 6 fonctions suivantes :
- *Ouverture partielle type 1 : effectue la même fonction que l'entrée PAS À PAS en provoquant l'ouverture uniquement du vantail supérieur. Fonctionne uniquement avec le portail complètement fermé, autrement la commande est interprétée comme s'il s'agissait d'une commande PAS À PAS*

*- Ouverture partielle type 2 : effectue la même fonction que l'entrée PAS À PAS en provoquant l'ouverture des deux vantaux pour la moitié du temps prévu pour l'ouverture totale. Fonctionne uniquement avec le portail complètement fermé, autrement la commande est interprétée comme s'il s'agissait d'une commande PAS À PAS*

*- Seulement Ouverture : cette entrée effectue uniquement l'ouverture avec la séquence Ouv.-Stop-Ouv.-Stop*

*- Seulement Fermeture : cette entrée effectue uniquement la fermeture avec la séquence Ferm.-Stop-Ferm.-Stop*

*- Photo 2 : effectue la fonction du dispositif de sécurité « PHOTO 2 »*

*- Exclu : l'entrée ne gère aucune fonction*

- **Temps de décharge :** à la fin de la manœuvre de Fermeture, quand les vantaux ont atteint la fermeture totale, le moteur bloque les vantaux avec la force programmée. Juste après, si cette fonction de commande est active, une brève inversion du mouvement est commandée afin de décharger la pression en excès exercée par le moteur sur les vantaux.
- **Sensibilité ampèremétrique :** La logique de commande dispose d'un système pour la mesure du courant absorbé par les deux moteurs qui est utilisé pour détecter les fins de course mécaniques et les éventuels obstacles durant le mouvement du portail. Le courant absorbé dépendant de conditions variables (poids portail, frottements divers, coups de vent, variations de tension, etc..) il a été prévu de pouvoir modifier le seuil d'intervention. Il est prévu 6 niveaux : le degré 1 est le plus sensible (force minimum), le degré 6 est le moins sensible (force maximum).

L'augmentation du degré de sensibilité ampéremétrique entraîne l'augmenta-

tion de la vitesse du ralentissement dans la phase de fermeture de la manœuvre.

**ATTENTION ! – La fonction « ampèremétrique » opportunément réglée (ainsi que d'autres aspects indispensables) peut être utile pour le respect des normes européennes, EN 12453 et EN 12445, qui demandent l'utilisation de techniques ou dispositifs afin de limiter les forces et la dangerosité dans le mouvement des portes et portails automatiques.**

**• Retard vantail :** Le retard au démarrage du moteur du vantail inférieur peut être programmé à 5, 10, 20, 30 ou 40% du temps de travail.

#### **5.3 - Modalités de programmation**

Toutes les fonctions décrites dans le paragraphe 5.2 « Fonctions programmables », peuvent être choisies à travers une phase de programmation qui se termine par la mémorisation des choix effectués. Dans la logique de commande, il y a une mémoire qui maintient les fonctions et les paramètres relatifs à l'automatisme.

Pour toutes les phases de programmation on utilise les touches P1 P2 et P3, tandis que les 5 leds L1,L2…L5 indiqueront le paramètre sélectionné. Il est prévu 2 niveaux de programmation :

• Dans le **premier niveau** il est possible d'activer ou de désactiver les fonctions. Chaque led L1, L2…L5 correspond à une fonction, si la led est allumée, la fonction est active, si elle est éteinte, elle est désactivée.

Le premier niveau est constitué de 2 parties sélectionnables en pressant la touche P3. La LED P3 correspondante indique laquelle des 2 parties est sélectionnée.

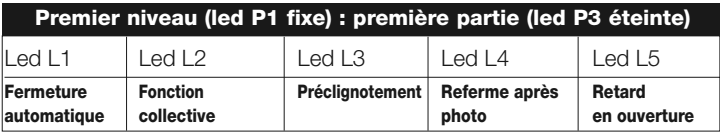

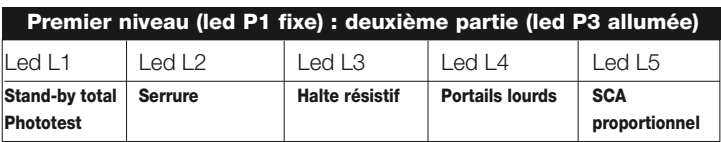

• Du premier niveau de la première partie, on peut passer au **deuxième niveau** où il est possible de choisir le paramètre relatif à la fonction, à chaque led correspond une valeur différente à associer au paramètre.

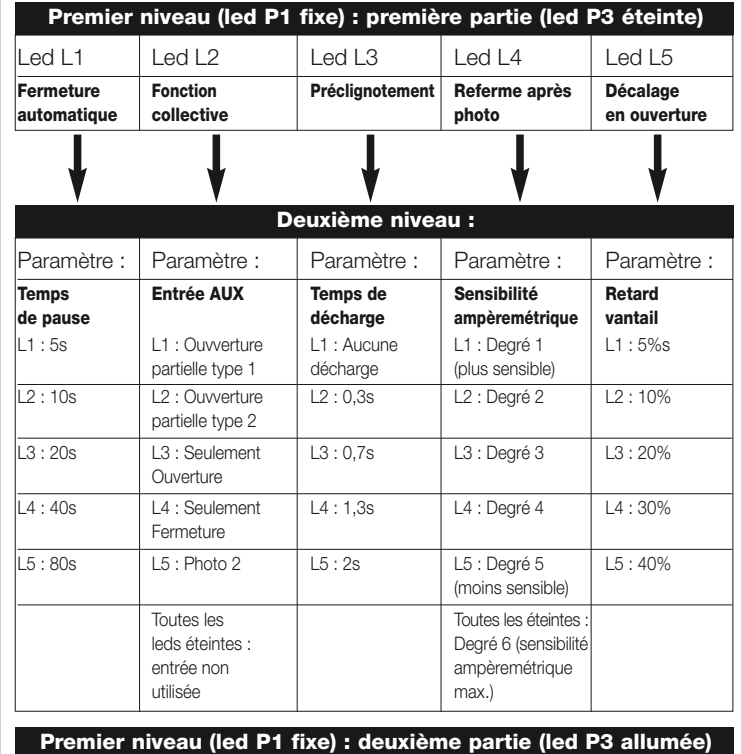

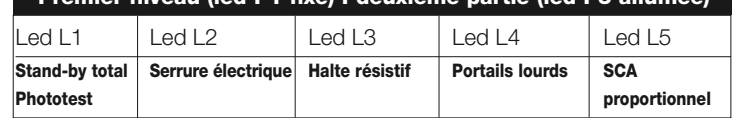

#### *5.3.1 - Programmation de premier niveau : fonctions*

**FR**

Dans le premier niveau il est possible d'activer ou de désactiver les fonctions. Dans le premier niveau la led P1 est toujours allumée, les leds L1,L2…L5 allumées indiquent les fonctions actives, les leds éteintes indiquent les fonctions désactivées. La led clignotante indique la fonction sélectionnée, si le clignotement est bref la fonction est désactivée, si le clignotement est long la fonction est active. Pour passer de la programmation première partie à la deuxième partie et vice versa presser la touche P3.

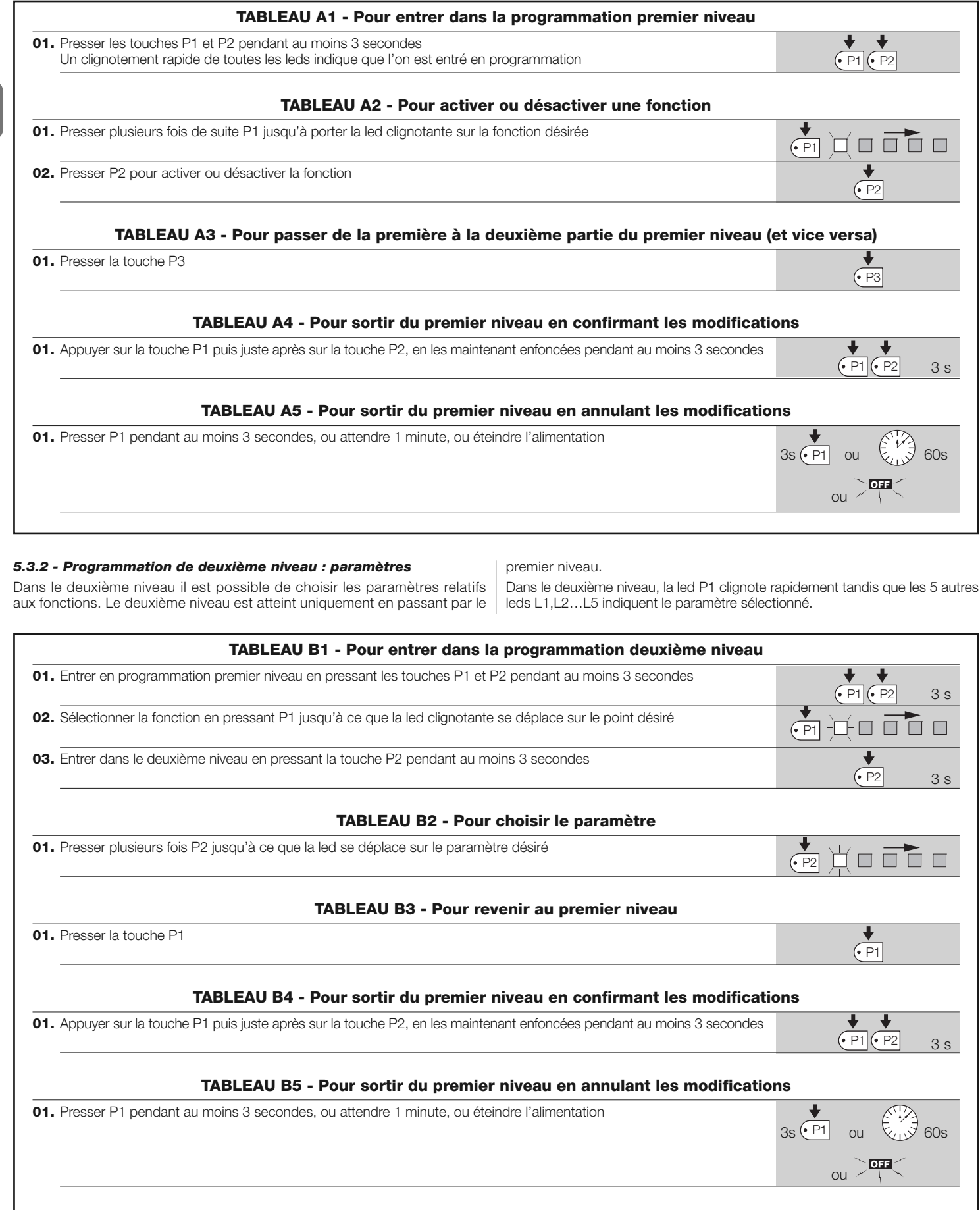

#### *5.3.3 - Effacement de la mémoire*

Chaque nouvelle programmation remplace les précédentes, normalement, il n'est donc pas nécessaire « d'effacer tous les paramètres ». Dans tous les cas, l'effacement total de la mémoire est possible avec cette simple opération :

**ATTENTION - Après l'effacement de la mémoire, toutes les fonctions reviennent aux valeurs préprogrammées et il est nécessaire de procéder à une nouvelle recherche des fins de course.**

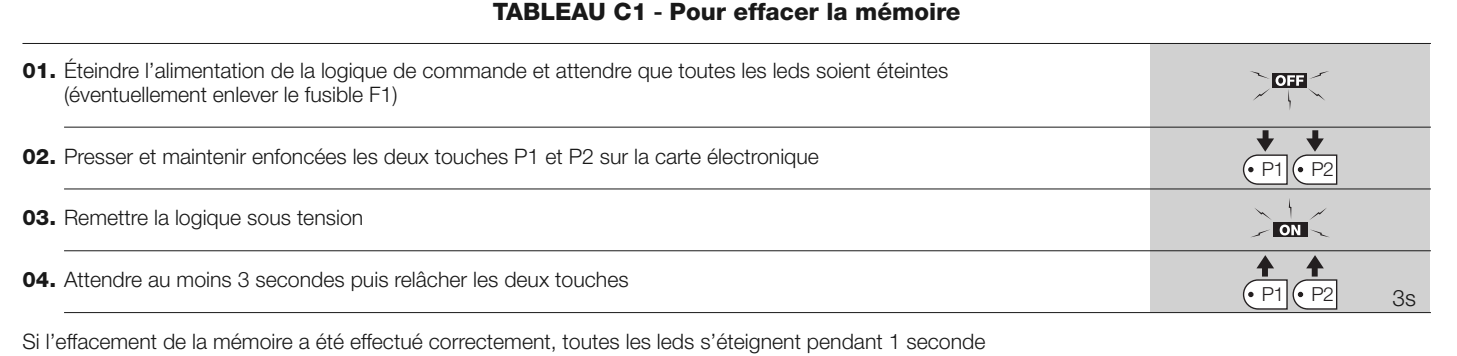

#### *5.3.4 - Exemple de programmation de premier niveau*

Ci-après, nous indiquons les étapes nécessaires pour activer et désactiver une fonction au premier niveau ; nous prenons comme exemple l'activation de la

fonction « Collective » et la programmation de la sortie « SCA » pour activer la serrure électrique.

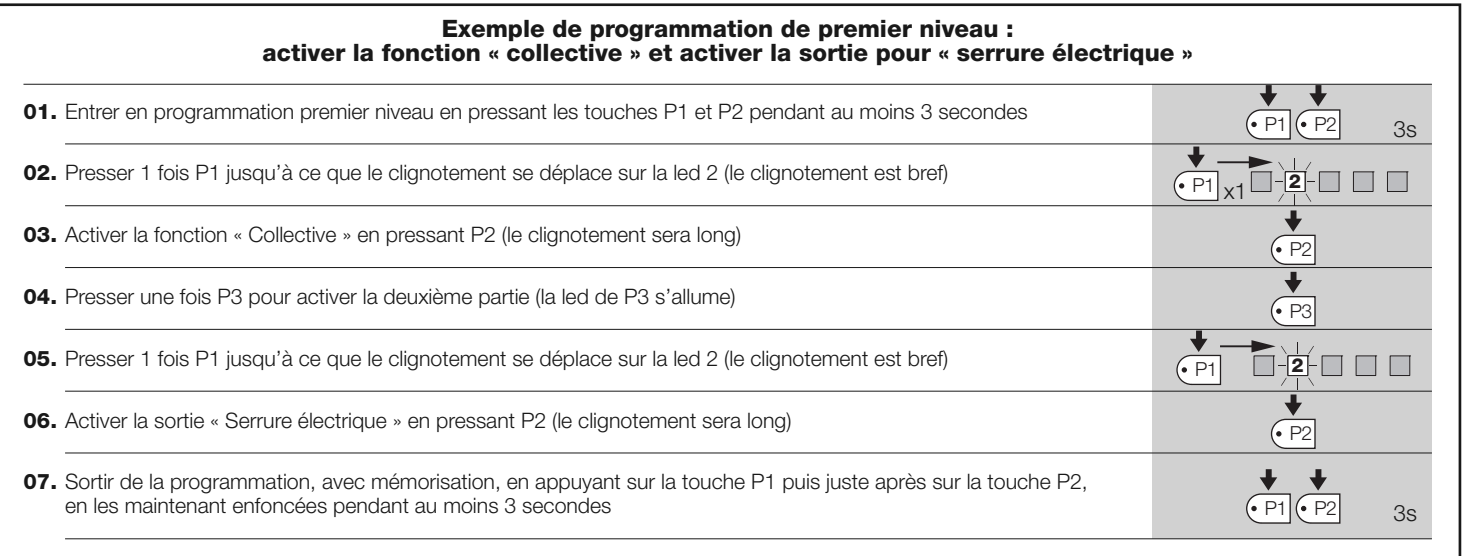

#### *5.3.5 - Exemple de programmation de deuxième niveau*

Ci-après, nous indiquons les étapes nécessaires pour modifier un paramètre au

deuxième niveau ; nous prenons comme exemple la modification de la sensibilité ampèremétrique jusqu'au « niveau 5 ».

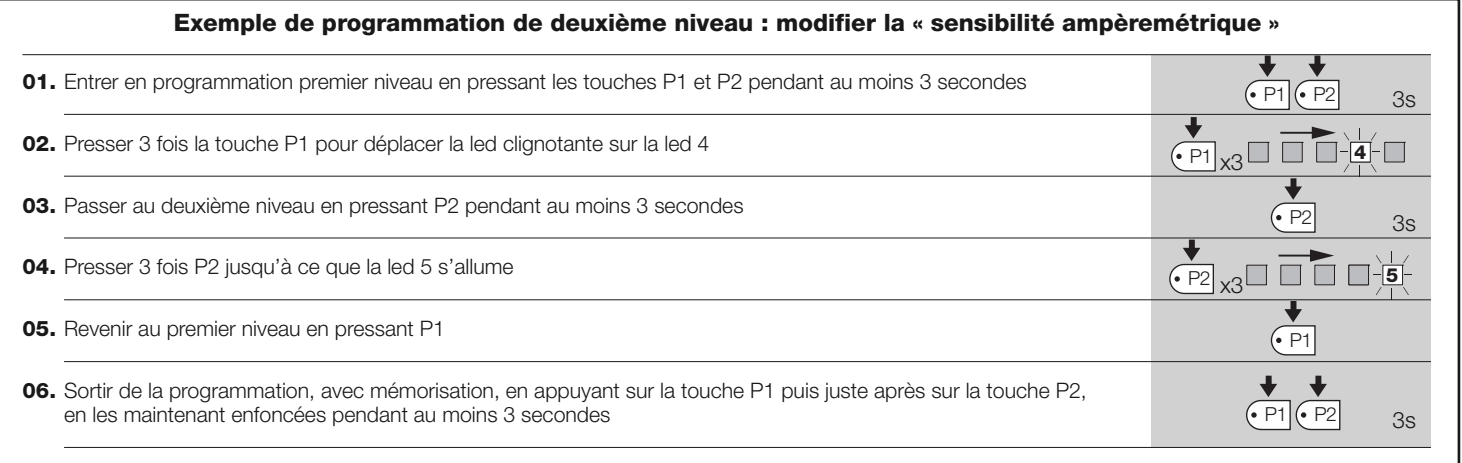

**FR**

#### *5.3.6 - Schéma pour la programmation*

La figure ci-dessous donne le schéma complet de la programmation des fonctions et des paramètres correspondants. Dans la même figure sont indiquées les fonctions et les paramètres préprogrammés initialement ou après un effacement complet de la mémoire.

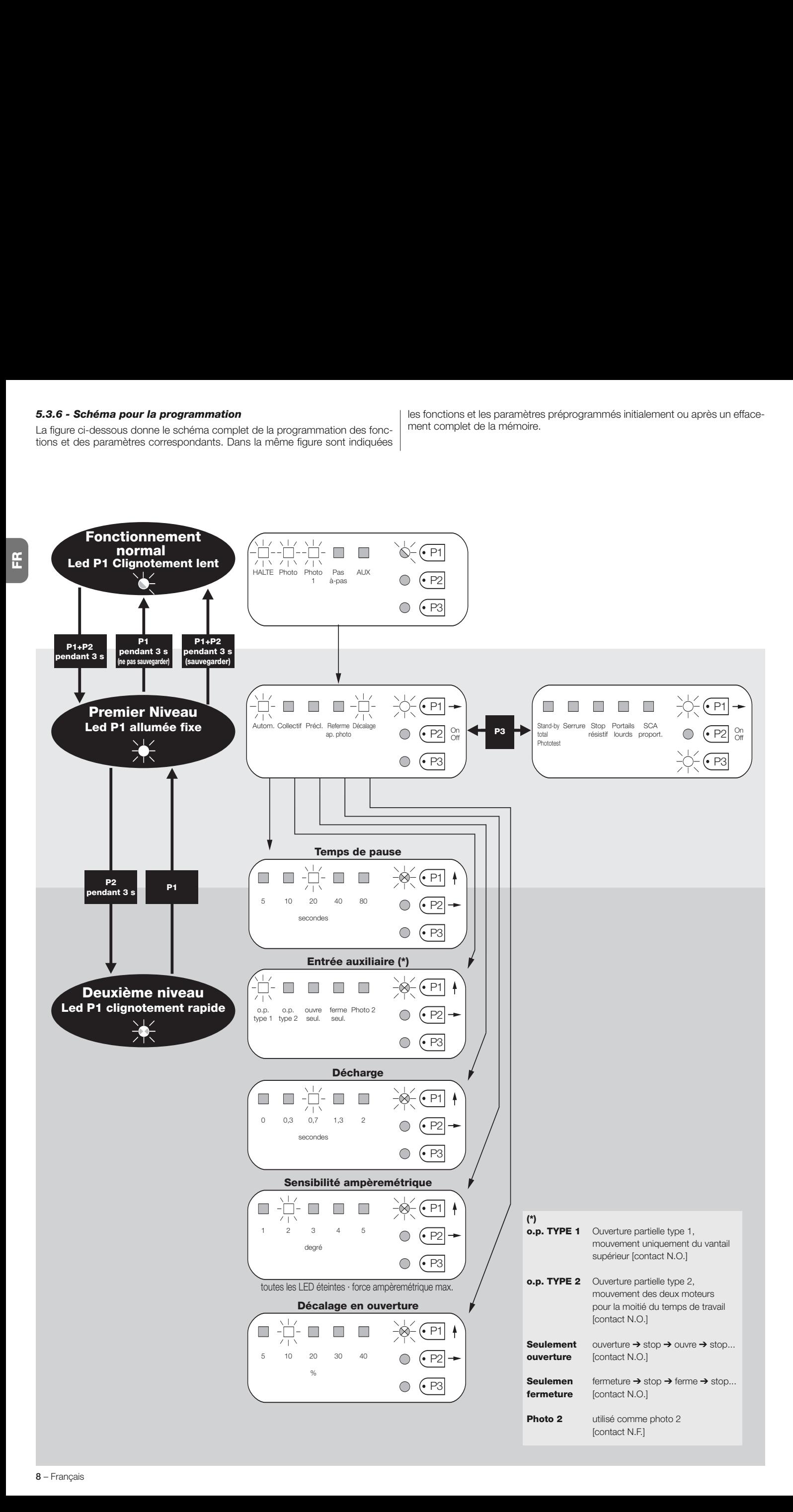

#### **6.1 - Connexion d'un récepteur radio**

La logique de commande dispose d'un connecteur pour l'embrochage d'une carte radio à 4 canaux avec connecteur SM, qui permet de commander la logique de commande à distance au moyen d'émetteurs qui agissent sur les entrées conformément au tableau ci-dessous :

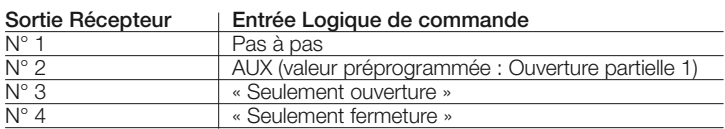

#### **6.2 - Connexion de la batterie tampon mod. PS124**

La logique de commande est prévue pour être alimentée par des batteries tampon PS124 en cas de coupure de courant de secteur. Pour effectuer l'installation et la connexion de la batterie, procéder comme indiqué **fig. 8**.

#### **6.3 - Connexion du système Solemyo**

La logique de commande est prévue pour être alimentée par le système d'alimentation photovoltaïque « Solemyo » (panneau photovoltaïque et batterie à 24 V). Pour connecter l'accumulateur de « Solemyo » à la logique, utiliser sur celleci la prise normalement utilisée pour la batterie tampon (voir paragraphe 6.2).

#### **IMPORTANT !**

**- Quand l'automatisme est alimenté par le système « Solemyo », il NE DOIT PAS ÊTRE ALIMENTÉ simultanément aussi par le secteur électrique. - Le système « Solemyo » peut être utilisé seulement si dans la logique de commande la fonction « Stand-by total » est activée (ON) et si les con nexions respectent le schéma de la fig. 3a.**

# **QUE FAIRE SI…** 7 **(guide pour la résolution des problèmes)**

#### **Aucune LED n'est allumée :**

- Vérifier si la logique de commande est alimentée : vérifier la présence aux bornes 9-10 d'une tension d'environ 30 Vcc (ou 24 Vcc avec alimentation par batterie).
- Vérifier les 2 fusibles, si la led P1 n'est pas allumée ou clignotante elle non plus, on est probablement en présence d'une panne grave et la logique de commande devra être remplacée.

#### **La led P1 clignote régulièrement mais les leds entrées L1, L2...L5 ne reflètent pas l'état des entrées respectives**

- Éteindre momentanément l'alimentation pour sortir d'une éventuelle phase de programmation.
- Vérifier attentivement les connexions sur les bornes 11..16

#### **La led P1 clignote toutes les 4 secondes**

• La logique de commande est en « Stand-by total ».

#### **La procédure de « Recherche automatique » ne démarre pas**

• La procédure de « Recherche automatique » s'active uniquement si elle n'a jamais été effectuée ou si la mémoire a été effacée. Pour vérifier si la mémoire est vide, éteindre momentanément l'alimentation, à l'allumage toutes les leds doivent clignoter rapidement pendant environ 6 secondes. Si elles ne clignotent que pendant 3 secondes, la mémoire contient déjà des valeurs valables. Si l'on veut effectuer une nouvelle « Recherche automatique » il faut effacer complètement la mémoire.

#### **La « Recherche automatique » n'a jamais été effectuée mais la procédure ne démarre pas ou se comporte de façon erronée**

- Pour activer la procédure de « Recherche automatique » il faut que l'installation et tous les dispositifs de sécurité fonctionnent parfaitement.
- S'assurer qu'aucun dispositif connecté aux entrées n'intervient durant la « Recherche automatique ».
- Pour que la « Recherche automatique » démarre correctement, les leds sur les entrées doivent être allumées comme indiqué **fig. 9**, la led P1 doit clignoter au rythme d'une seconde.

#### **La « Recherche automatique » a été effectuée correctement mais la manœuvre ne démarre pas**

- Vérifier que les leds des sécurités (HALTE, PHOTO, PHOTO1 et éventuellement PHOTO2) sont allumées et que la led de la commande qui est activée (PAS À PAS ou AUX) s'allume pendant la durée de la commande.
- Si le fonctionnement « Phototest » est activé et que les photocellules ne fonctionnent pas correctement, la led DIAGNOSTIC signale l'anomalie par 4 clignotements.

#### **Durant le mouvement, le portail effectue une inversion**

Les causes qui provoquent une inversion sont :

• Une intervention des photocellules (PHOTO2 en ouverture, PHOTO ou

PHOTO1 durant la fermeture) ; dans ce cas, contrôler les connexions des photocellules et vérifier éventuellement les leds de signalisation des entrées.

• Une intervention de la fonction ampèremétrique durant la course des moteurs (et donc pas à proximité des butées mécaniques) est considérée comme un obstacle et provoque une inversion. Pour contrôler s'il y a eu une intervention de la fonction ampèremétrique, compter les clignotements de la led Diagnostic : 1 clignotement signale l'intervention de la fonction ampèremétrique sur le moteur n° 1, 2 clignotements sur le moteur n° 2.

# 8 **MAINTENANCE DU PRODUIT**

La logique de commande POA1, en tant que partie électronique, n'a besoin d'aucune maintenance particulière. Vérifier toutefois périodiquement, au moins tous les 6 mois, le bon fonctionnement de toute l'installation suivant ce qui est indiqué dans le chapitre 3.

#### **MISE AU REBUT DU PRODUIT**

#### **Ce produit est partie intégrante de l'automatisme et doit donc être mis au rebut avec ce dernier.**

Comme pour l'installation, à la fin de la durée de vie de ce produit, les opérations de démantèlement doivent être effectuées par du personnel qualifié. Ce produit est constitué de différents types de matériaux : certains peuvent être recyclés, d'autres doivent être mis au rebut. Informez-vous sur les systèmes de recyclage ou de mise au rebut prévus par les règlements, en vigueur dans votre pays, pour cette catégorie de produit.

**Attention !** – certains composants du produit peuvent contenir des substances polluantes ou dangereuses qui pourraient avoir des effets nuisibles sur l'environnement et sur la santé des personnes s'ils étaient jetés dans la nature.

Comme l'indique le symbole ci-contre, il est interdit de jeter ce produit avec les ordures ménagères. Par conséquent, utiliser la méthode de la « collecte sélective » pour la mise au rebut des composants conformément aux prescriptions des normes en vigueur dans le pays d'utilisation ou restituer le produit au vendeur lors de l'achat d'un nouveau produit équivalent.

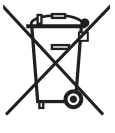

**FR**

**Attention !** – les règlements locaux en vigueur peuvent appliquer de lourdes sanctions en cas d'élimination illicite de ce produit.

## **CARACTÉRISTIQUES TECHNIQUES DU PRODUIT**

**AVERTISSEMENTS :** • Toutes les caractéristiques techniques indiquées se réfèrent à une température ambiante de 20 °C (± 5 °C). • Nice S.p.a. se réserve le droit d'apporter des modifications au produit à tout moment si elle le jugera nécessaire, en garantissant dans tous les cas les mêmes fonctions et le même type d'utilisation prévu.

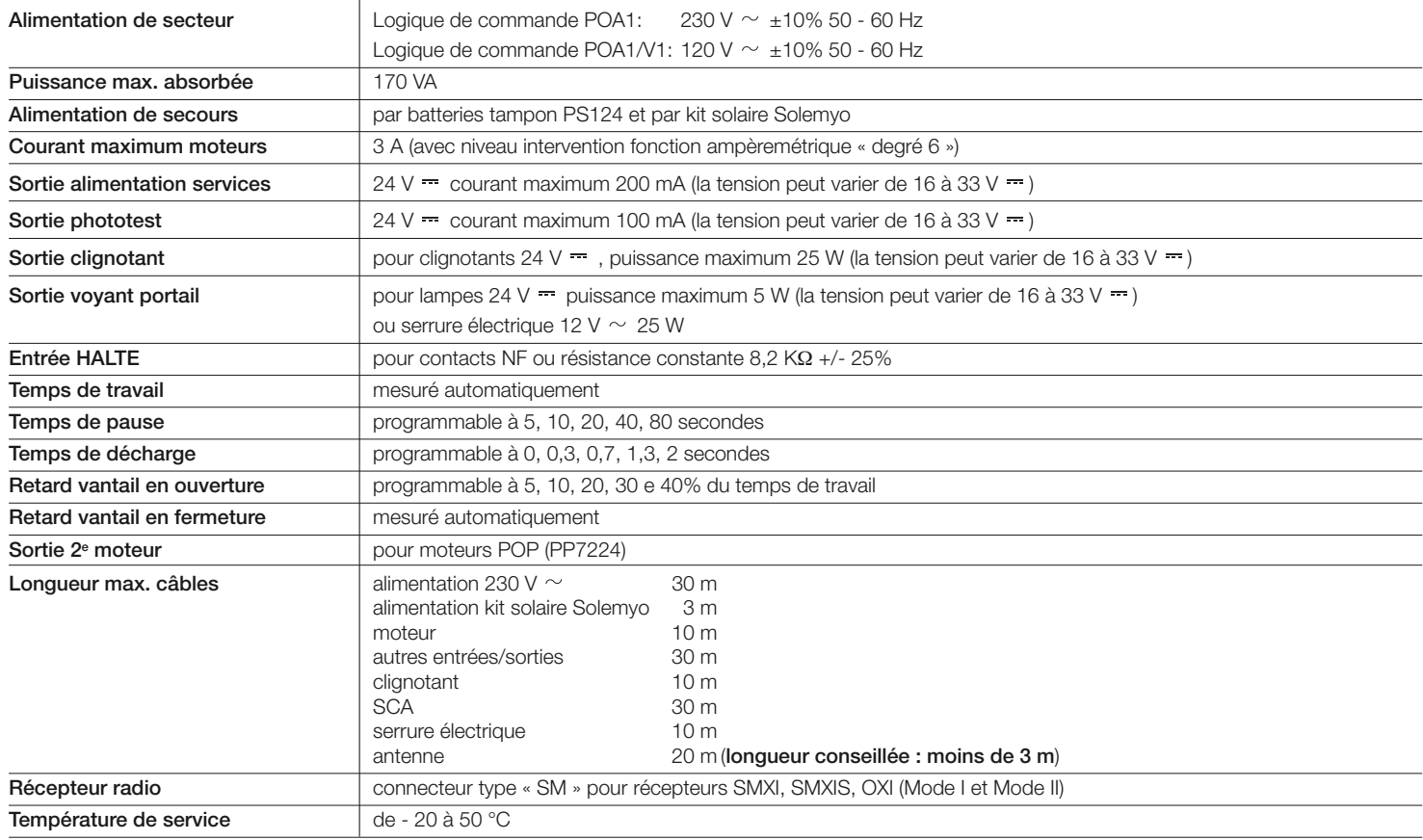

# **DÉCLARATION CE DE CONFORMITÉ**

*Note - Le contenu de cette déclaration de conformité correspond à la dernière révision disponible - avant l'impression de la présente notice technique – du document officiel déposé au siège de Nice S.p.a. Ce texte a été réélaboré pour des raisons d'édition.*

**Numéro :** 173/PP7024 **Révision :** 3

Je, soussigné, Luigi Paro, en qualité d'administrateur délégué, déclare sous mon entière responsabilité que le produit :

**Nom producteur :** NICE s.p.a. **Adresse :** Via Pezza Alta 13, Z.I. Rustignè, 31046 Oderzo (TV) Italie **Type :** Opérateur électromécanique avec logique de commande<br> **Modèles :** PP7024, PP7024/A **Modèles :** PP7024, PP7024/A<br>**Accessoires :** Aucun accessoire Aucun accessoire

est conforme à ce qui est prévu par les directives communautaires :

• 98/37/CE DIRECTIVE 98/37/CE DU PARLEMENT EUROPÉEN ET DU CONSEIL du 22 juin 1998 concernant le rapprochement des législations des États membres relatives aux machines

Comme le prévoit la directive 98/37/CE, nous avertissons que la mise en service du produit susmentionné n'est pas autorisée tant que la machine dans laquelle le produit est incorporé n'a pas été identifiée et déclarée conforme à la directive 98/37/CE.

En outre, le produit est conforme à ce qui est prévu par les directives communautaires suivantes :

• 2006/95/CEE DIRECTIVE 2006/95/CE DU PARLEMENT EUROPÉEN ET DU CONSEIL du 12 décembre 2006 concernant le rapprochement des législations des États membres relatives au matériel électrique destiné à être utilisé dans certaines limites de tension. Selon les normes harmonisées suivantes : EN 60335-1:1994+A11:1995+A1:1996+A12:1996 +A13:1998+A14:1998+A15:2000+A2:2000+A16:2001, EN 50366:2003+A1:2006

• 2004/108/CEE DIRECTIVE 2004/108/CE DU PARLEMENT EUROPÉEN ET DU CONSEIL du 15 décembre 2004 concernant le rapprochement des législations des États membres relatives à la compatibilité électromagnétique et qui abroge la directive 89/336/CEE Selon les normes harmonisées suivantes : EN 61000-6-2:2005 ; EN 61000-6-3:2007

Il est en outre conforme, pour ce qui concerne les parties applicables, aux normes suivantes : EN 60335-1:2002+A1:2004+A11:2004+A12:2006+ A2:2006, EN 60335-2-103:2003, EN 13241-1:2003; EN 12453:2002; EN 12445:2002; EN 12978:2003

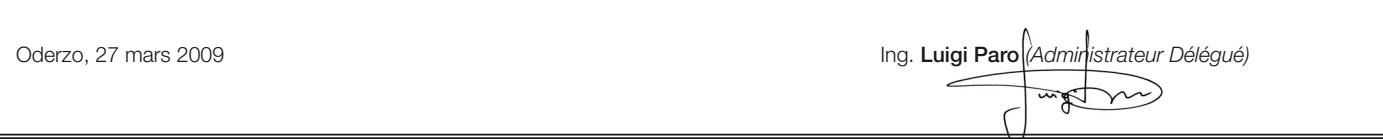

# SMXİ - SMİXS récepteur radio

# 1 **DESCRIPTION DU PRODUIT**

SMXI, SMXIS sont des récepteurs radio à 4 canaux pour logiques de commandes munies de connecteur SM. Les émetteurs compatibles ont pour particularité que le code de reconnaissance est différent pour chaque émetteur. Ainsi, pour permettre au récepteur de reconnaître un émetteur donné, il faut procéder à la mémorisation du code de reconnaissance. Cette opération de mémorisation doit être répétée pour chaque émetteur que l'on souhaite utiliser pour commander la logique de commande.

#### *Notes :*

*– Dans le récepteur, on peut mémoriser jusqu'à un maximum de 256 émetteurs. Il n'est pas prévu de pouvoir effacer seulement un émetteur mais uniquement la totalité des codes.*

*– Pour des fonctions avancées, utiliser l'unité de programmation prévue à cet effet.*

Le récepteur dispose de 4 sorties, toutes disponibles sur le connecteur situé en des sous, pour savoir quelle fonction est assurée par chaque sortie voir chapitre 6.1. Dans la phase de mémorisation du code de l'émetteur, il est possible choisir entre ces 2 options :

**Mode I - Tableau B2 :** Chaque touche de l'émetteur active la sortie correspon dante dans le récepteur, c'est-à-dire que la touche 1 active la sortie 1, la touche 2 active la sortie 2, et ainsi de suite. Dans ce cas, il y a une seule phase de mémorisation pour chaque émetteur ; peu importe, durant cette phase, quelle touche est pressée et un seul emplacement est occupé dans la mémoire.

**Mode II - Tableau B2 :** On peut associer à chaque touche de l'émetteur une sortie particulière du récepteur, par exemple la touche 1 active la sortie 2, la touche 2 active la sortie 2, et ainsi de suite. Dans ce cas, il faut mémoriser l'émetteur, en appuyant sur la touche voulue, pour chaque sortie à activer. Naturellement chaque touche peut activer une seule sortie, tandis que la même sortie peut être activée par plusieurs touches. À chaque touche correspond d'occupation d'un emplacement dans la mémoire.

#### **TABLEAU B1 - Mémorisation mode I (toutes les touches sont mémorisées sur la sortie respective du récepteur)**

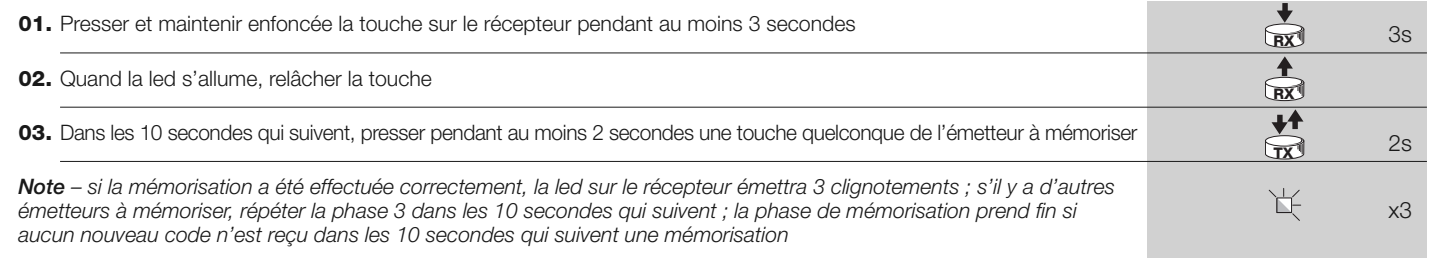

#### **TABLEAU B2 - Mémorisation mode II (à chaque touche peut être associée une sortie particulière du récepteur)**

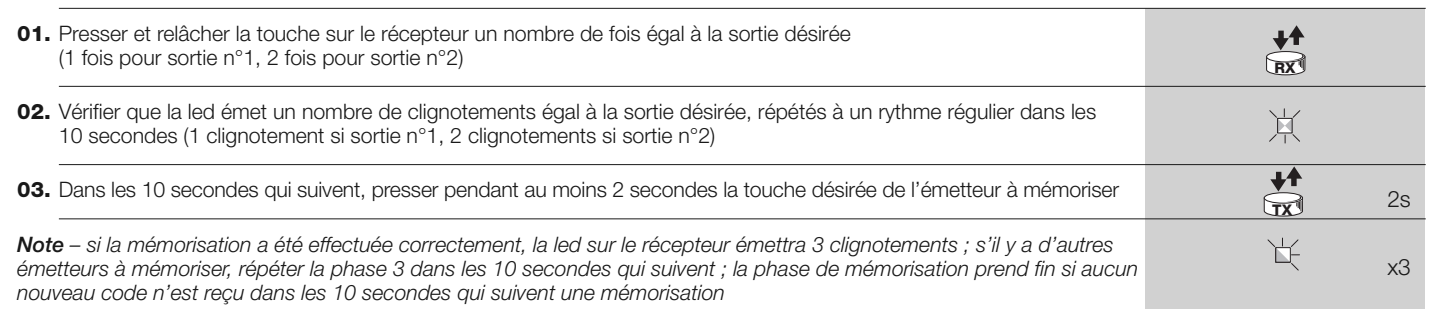

# **INSTALLATION ANTENNE**

Pour obtenir un bon fonctionnement le récepteur a besoin d'une antenne type ABF ou ABFKIT ; sans antenne, la portée se réduit à quelques mètres. L'antenne doit être installée le plus en hauteur possible ; en présence de structures en métal ou en béton armé, installer l'antenne au-dessus de celles-ci. Si le câble fourni avec l'antenne est trop court, utiliser un câble coaxial avec une impédance de 50 ohms (ex. RG58 à faible perte), le câble ne doit pas dépasser la longueur de 10 m.

Si l'antenne et installée dans un endroit dépourvu d'un bon plan de terre (structures en maçonnerie) il est possible de connecter la borne du conducteur extérieur à la terre en améliorant ainsi la portée. Naturellement la prise de terre doit être à proximité et de bonne qualité. S'il n'est pas possible d'installer l'antenne accordée ABF ou ABFKIT on peut obtenir de bons résultats en utilisant comme antenne le bout de fil fourni avec le récepteur, en le montant étendu à plat.

![](_page_11_Picture_17.jpeg)

**ATTENTION – Quand on active la phase de mémorisation, n'importe quel émetteur correctement reconnu dans le rayon de réception de la radio est mémorisé. Évaluer attentivement cet aspect, débrancher éventuellement l'antenne pour réduire la capacité du récepteur.**

Les procédures pour la mémorisation des émetteurs ont un temps d'exécution limite ; Il faut donc lire et comprendre toute la procédure avant de commencer les opérations.

Pour effectuer la procédure ci-après, il faut utiliser la touche présente sur le boîtier du récepteur radio (référence **A**, **fig. 1a**) et la led correspondante (référence **B**, **fig. 1a**) à gauche de la touche.

![](_page_11_Figure_21.jpeg)

#### **Mémorisation à distance**

**FR**

Il est possible de mémoriser un nouvel émetteur dans la mémoire du récepteur sans agir directement sur la touche. Pour cela, il faut disposer d'un émetteur déjà mémorisé et fonctionnant correctement. Le nouvel émetteur « héritera » des caractéristiques de celui qui est déjà mémorisé. Par conséquent, si le premier émetteur est mémorisé en mode I, le nouveau sera mémorisé lui aussi en mode I et on pourra presser une touche quelconque des émetteurs. Si l'émetteur est mémorisé en mode I, le nouveau sera mémorisé lui aussi en mode II mais il faut presser, sur le premier émetteur, la touche qui active la sortie désirée, et sur le deuxième émetteur, la touche que l'on désire mémoriser. Il faut lire toutes les instructions pour exécuter ensuite toutes les opérations l'une après l'autre, sans interruptions. Maintenant, avec les deux émetteurs que nous appellerons NOUVEAU celui avec le code à insérer, et ANCIEN celui déjà mémorisé, se placer dans le rayon d'action des radiocommandes (dans les limites de portée maximum) et effectuer les étapes indiquées dans le tableau.

![](_page_12_Picture_294.jpeg)

# 4 **EFFACEMENT DE TOUS LES ÉMETTEURS**

Il est possible d'effacer tous les codes présents dans la mémoire avec la procédure suivante :

![](_page_12_Picture_295.jpeg)

# **CARACTÉRISTIQUES TECHNIQUES DU PRODUIT**

**AVERTISSEMENTS :** • Toutes les caractéristiques techniques indiquées se réfèrent à une température ambiante de 20 °C (± 5 °C). • Nice S.p.a. se réserve le droit d'apporter des modifications au produit à tout moment si elle le jugera nécessaire, en garantissant dans tous les cas les mêmes fonctions et le même type d'utilisation prévu. • La portée des émetteurs et la capacité de réception des récepteurs peut être sujette à des interférences qui peuvent en altérer les performances. En cas d'interférences, Nice ne peut offrir aucune garantie sur la portée réelle de ses dispositifs.

![](_page_12_Picture_296.jpeg)

![](_page_12_Picture_297.jpeg)

![](_page_13_Figure_0.jpeg)

**I**

- **EN - Images**
- **IT - Immagini**
- **FR - Images**
- **ES - Imágenes**
- **DE - Bilder**
- **PL - Zdjęcia**
- **NL - Afbeeldingen**

![](_page_14_Figure_0.jpeg)

![](_page_15_Figure_0.jpeg)

![](_page_15_Picture_138.jpeg)

![](_page_16_Figure_0.jpeg)

![](_page_16_Picture_1.jpeg)

![](_page_16_Figure_2.jpeg)

- **EN- For the ALT connection with "Everything in stand by" active, connect terminal no. 8 and not no. 11**
- **IT - Per il collegamento ALT, con "Stand by tutto" attiva, collegare il morsetto n° 8 e non il n° 11**
- **FR- Pour la connexion HALTE, avec « Stand-by total » actif, connecter la borne n° 8 et pas la n° 11**
- **ES- Para la conexión ALT, con "Stand by todo" activo, conecte el borne n° 8 y no el n° 11**
- **DE- Für den Anschluss STOPP, bei aktivem "Stand by alles", die Klemme Nr. 8 und nicht 11 anschließen**
- **PL - Aby wykonać połączenie STOP z aktywną funkcją ""Stand by całego urządzenia"należy połączyć zacisk nr 8 a nie nr 11**
- **NL- Voor de aansluiting ALT, met actieve "Alles stand by", sluit u de klem 8 aan en niet de klem 11**

![](_page_17_Figure_0.jpeg)

![](_page_17_Figure_1.jpeg)

**NL - Contactlijst**

**NL - Contactlijst**

**NL - Contactlijst**

![](_page_18_Picture_0.jpeg)

![](_page_18_Picture_1.jpeg)